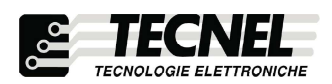

TECNEL Tecnologie Elettroniche Srl Schio (VI) - ITALY

### DIMMER Bluetooth per STRIP LED Monocolore comando tramite SMART APP Bluetooth mesh codice TE614MN

Dimmer per Strip LED Monocolore con comando tramite SMART APP Bluetooth mesh di ridottissime dimensioni. Alimentazione : 5Vcc ÷ 24Vcc. Uscita : PWM 1KHz, 15A (180W in 12Vcc e 360W in 24Vcc). Comando tramite SMART APP Bluetooth mesh. Dotato di funzione memoria di stato che permette il mantenimento dell'ultimo livello di luminosità impostata alla successiva riaccensione<br>anche togliendo e ridando tensione. Può essere utilizzato come dispositivo solo electro del produzzo

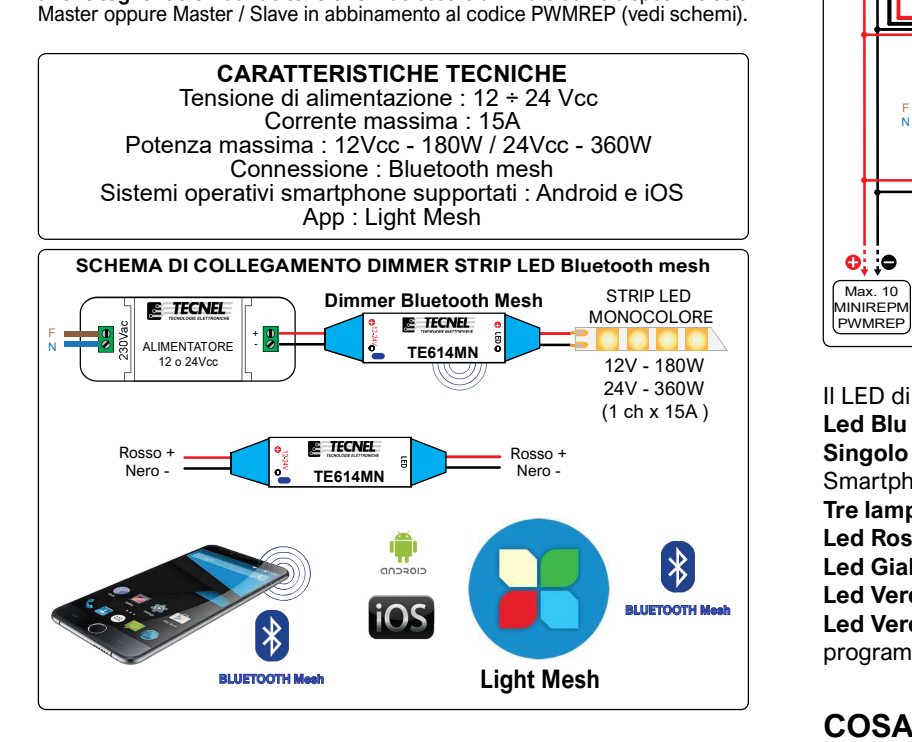

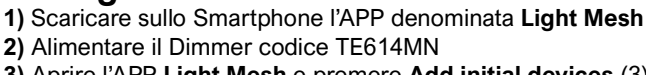

Configurazione iniziale

- 3) Aprire l'APP Light Mesh e premere Add initial devices (3)
- 4) Attendere che l'APP rilevi il dispositivo e dia conferma con la scritta posta in basso Searching finished (4)
- 5) Spuntare il quadratino (5a) posto vicino al dispositivo da accoppiare e premere Add to... (5b)
- 6) Premere il pulsante OK (6) posto in basso
- 7) Salvare il Devices name (nome del Dimmer in configurazione automatica) e la password (7) per potersi collegare in futuro da un altro dispositivo
- 8) Premere Confirm (8a) e attendere il collegamento (8b)

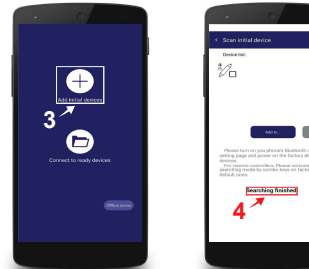

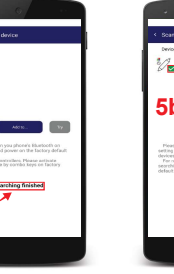

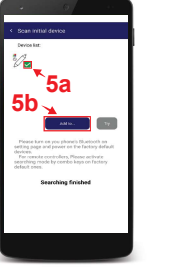

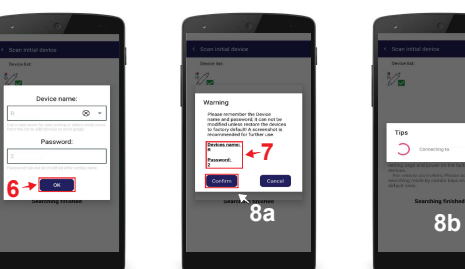

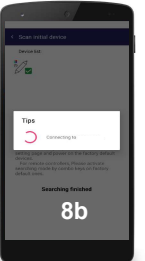

# Aggiungere un dispositivo ad un gruppo

- 1) Premere sull'icona Setup (1) in basso a destra
- 2) Premere Device member and group (2)
- 3) Premere il pulsante Edit (3) posto vicino al nome del gruppo All (4) nel quale sono presenti tutti i dispositivi configurati
- 4) Premere e trascinare il dispositivo (5) sopra al nome del gruppo (6) al quale si vuole aggiungere
- 5) Da questo momento il Dimmer è stato aggiunto ad un gruppo richiamabile attraverso le schermate di controllo dei colori statici e dinamici

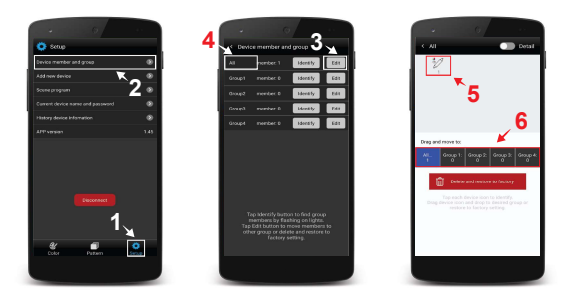

Tel . 0445 576643 www.tecnel.net  $\overline{\phantom{a}}$ Master BT  $E$  TECNEL ALIMENTATORE **Sincronizzatore**  $\overline{N}$   $\overline{N}$   $\overline{$ - 10W -12 o 24Vcc  $\ast$ **E** TECNEL Bluetooth F - ALIMENTATORE  $+ 2$ N 12 o 24Vcc 12Vcc - 120W  $\epsilon$  tecnel 24Vcc - 240W Amplificatore MONOCANALE MINIREPM STRIP LED MONOCOLORE (1 ch x 10A) **E** TECNEL F - ALIMENTATORE<br>12 o 24Vcc N  $\frac{120240}{1202}$  3 x STRIP LED MONOCOLORE **E** TECNEL 12V - 288W + - - Amplificatore + + 24V - 576W + 3 canali x 8A R R G G (3 ch x 8A) **PWMREP** B B  $\overline{Max \cdot 10}$  Esempio di collegamento con amplificatori/ripetitori di segnale MINIREPM Cod. MINIREPM e Cod. PWMREP nel caso di più alimentatori | **PWMREP** e/o potenze superiori a 180W in 12Vcc e 360W in 24Vcc del Dimmer

SCHEMA DI COLLEGAMENTO MASTER / SLAVE

#### LED DI STATO

Il LED di stato multicolore indica le seguenti i seguenti eventi: Led Blu fisso: funzionamento normale

Singolo lampeggio del led Bianco: Comando ricevuto dallo **Smartphone** 

Tre lampeggi del led Bianco: Identificazione o Conferma Led Rosso lampeggiante: Protezione da sovraccarico Led Giallo lampeggiante: Protezione termica

Led Verde lampeggiante: Esecuzione programma Scena **BLUETOOTH Mesh** | Led Verde lampeggiante lentamente: Orologio perso nel programma Scena

# COSA SIGNIFICA BLUETOOTH MESH ?

Il Bluetooth mesh è una particolare tecnologia che permette a più Dispositivi che ne sono provvisti di comunicare tra di loro. Ciò significa che si possono controllare più Dimmer Bluetooth mesh contemporaneamente anche se uno di questi Dimmer è fuori dalla portata del Bluetooth dello smartphone ma è all'interno della rete Bluetooth mesh creata dai vari Dimmer o Relè PPasso.

## Configurare un nuovo dispositivo Dimmer codice TE610DN

- 1) Premere sull'icona Setup (1) in basso a destra
- 2) Premere Add new device (2)
- 3) Attendere che l'APP rilevi il dispositivo e dia conferma con la scritta posta in basso Searching finished (3)
- 4) Spuntare il quadratino (4a) posto vicino al dispositivo da accoppiare e premere Add to... (4b)
- 5) Premere il pulsante Confirm (5a) e successivamente premere OK (5b)
- 6) Attendere il collegamento e a questo punto il Dimmer TE614M è configurato e pronto all'uso (6)

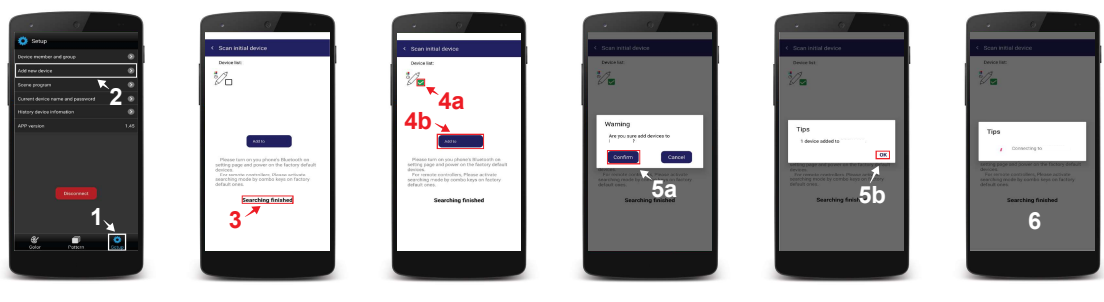

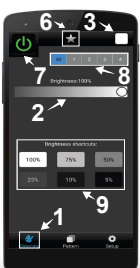

## Controllo della Luminosità

Premendo sull'icona Dimming (1) in basso a sinistra si accede alla pagina di controllo della luminosità. Appare così una barra luminosa sfumata (2) che va dal nero al bianco. Sulla barra luminosa sfumata è possibile scegliere la giusta luminosità desiderata semplicemente muovendo il dito touch sopra di essa, facendo apparire sulla STRIP LED Monocolore la luminosità prescelta. Sul Dimmer codice TE614MN è possibile memorizzare fino a 16 livelli di luminosità disponibili tra i 100 presenti sulla APP. Per ottenere ciò si procede alla loro scelta uno per uno premendo sul livello di luminosità prescelto e digitando sull'icona (3) in alto a destra che si vestirà della stessa luminosità.

Dopo aver premuto sull'icona (3) in alto a destra apparirà così una nuova schermata (4) dove è possibile memoriz zare quanto prescelto, che andrà ad occupare una delle 16 caselle (5) inizialmente presenti vuote. Una volta occupate tutte le 16 caselle disponibili è possibile sostituire alcune di esse con nuove configurazioni di livelli di luminosità prescelti. Per ottenere questo basta selezionare un nuovo colore sull'icona (3) e premere una delle 16 caselle (5) che si vuole modificare. I livelli di luminosità così memorizzati manterranno le loro caratteristiche visualizzate su ognuna delle 16 icone memorizzate che potranno essere richiamate con lo Smartphone.

Sullo schermo dello Smartphone in alto al centro è presente un'icona a stella (6) premendo sulla quale è possibile richiamare istantaneamente l'elenco dei 16 livelli di luminosità memorizzati nelle relative caselle (5). Con l'icona (7) posta in alto a sinistra è possibile accendere e spegnere la STRIP LED Monocolore. La selezione di una delle 4 icone numerate (8) permette di richiamare singolarmente uno dei 4 gruppi di Dimmer impostati in precedenza. Premendo sulla quinta icona All si richiamano contemporaneamente tutti e 4 i gruppi. Con il gruppo di pulsanti (9) è possibile modificare velocemente la luminosità con dei valori predefiniti.

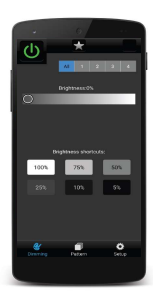

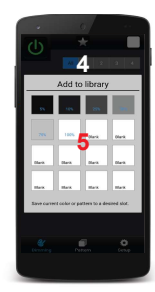

5

6

# Controllo degli effetti luminosi

Premendo sull'icona Pattern (1) in basso al centro si accede alla pagina di controllo degli effetti luminosi. Appaiono così visualizzate sullo schermo 8 configurazioni di effetti luminosi (2) che è possibile consultare facendo scorrere il menù dal basso verso l'alto e viceversa. Premendo su una delle configurazioni è possibile sceglierla e visualizzarne gli effetti luminosi sulla STRIP LED Monocolore. Sullo schermo è presente uno slider denominato Speed (3) mediante il quale è

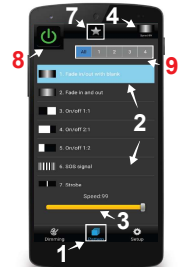

#### possibile regolare la velocità del flusso luminoso degli effetti luminosi.

Sul Dimmer codice TE614MN è possibile memorizzare tutte 8 le configurazioni di effetti luminosi disponibili sulla APP. Per ottenere ciò si procede alla loro scelta una per una premendo sulla relativa icona siglata dal numero 1 al numero 8. Dopo averla selezionata si preme sull'icona (4) in alto a destra ed apparirà così una nuova schermata (5) dove è possibile memorizzare quanto prescelto, che andrà ad occupare una delle 16 caselle (6) inizialmente presenti vuote. Una volta occupate tutte le 16 caselle disponibili è possibile sostituire alcune di esse con nuove configurazioni prescelte. Per ottenere questo basta selezionare un nuovo effetto luminoso sull'icona (4) e premere una delle 16 caselle (6) che si vuole modificare. Gli effetti luminosi così prescelti manterranno le loro caratteristiche visualizzate su ognuna delle 16 caselle memorizzate, che se personalizzate sarà possibile richiamarle con lo Smartphone.

Sullo schermo dello Smartphone in alto al centro è presente un'icona a stella (7) premendo sulla quale è possibile richiamare istantaneamente l'elenco dei 16 preferiti memorizzati nelle relative caselle (6). Con l'icona (8) posta in alto a sinistra è possibile accendere e spegnere la STRIP LED Monocolore. La selezione di una delle 4 icone numerate (9) permette di richiamare singolarmente uno dei 4 gruppi di Dimmer impostati in precedenza. Premendo sulla quinta icona All si richiamano contemporaneamente tutti e 4 i gruppi.

## Reset del dispositivo alle impostazioni di fabbrica

- 1) Premere sull'icona Setup (1) in basso a destra
- 2) Premere Device member and group (2)
- 3) Premere il pulsante Edit (3) posto vicino al nome del gruppo All (4) nel quale sono presenti tutti i dispositivi configurati
- 4) Premere e trascinare il dispositivo (5) sopra alla scritta
- Delete and restore to factory (6)
- 5) Premere Yes (7) per confermare il ripristino del dispositivo
- 6) Da questo momento il Dimmer è ripristinato alle impostazioni di fabbrica

Nel caso non fosse possibile fare il Reset tramite SMART APP seguire la seguente procedura:

- 1) Dare Alimentazione al dispositivo per 30 secondi e poi scollegare l'Alimentazione
- 2) Dare Alimentazione al dispositivo per 2 secondi e poi scollegare l'Alimentazione
- 3) Ripetere il passaggio 2 per altre 2 volte (totale 3 volte)
- 4) Dare Alimentazione al dispositivo per 10 secondi e poi scollegare l'Alimentazione
- 5) Ripetere il passaggio 4 una seconda volta (totale 2 volte)
- 6) Dare Alimentazione al dispositivo e dopo alcuni secondi il LED eseguirà dei lampegi di colore bianco a segnalare che il Dimmer è staro ripristinato correttamente

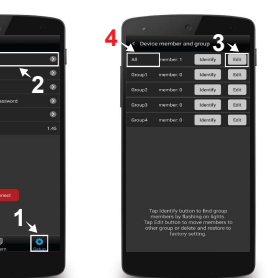

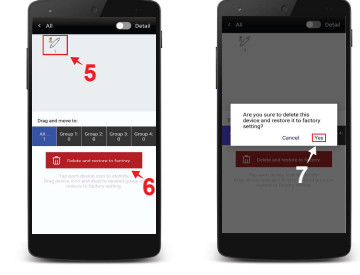

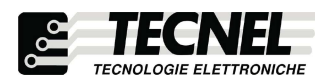

UM 16.03.20 TECNEL Tecnologie Elettroniche Srl Schio (VI) - ITALY Tel . 0445 576643 www.tecnel.net

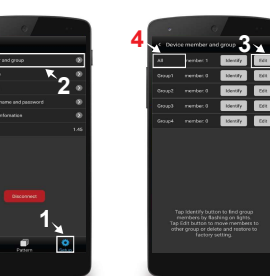